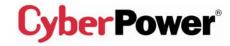

## eu.cyberpowersystems.com

Professional Rackmount UPS 3000 VA User Manual

K01-3000E0A-02

### SAFETY WARNINGS

#### (SAVE THESE INSTRUCTIONS)

This manual contains important safety instructions. Please read and follow all instructions carefully during installation and operation of the unit. Read this manual thoroughly before attempting to unpack, install, or operate your UPS.

This equipment can be operated by any individuals with no previous training.

The AC power outlet must be installed near the UPS and must be easily accessible.

During the installation of the UPS, it should be assured that the sum of the leakage currents of the UPS and the connected loads does not exceed 3.5mA.

Attention, hazardous through electric shock. Also with disconnection of this unit from the mains, hazardous voltage still may be accessible through supply from battery. The battery supply should be therefore disconnected in the plus and minus pole at the quick connectors of the battery when maintenance or service work inside the UPS is necessary.

Do not dispose of batteries or battery pack in a fire, the battery may explode.

Do not open or mutilate the batteries. Electrolyte is harmful to the skin and eyes.

To reduce the risk of fire, connect only to a circuit provided with 30 amperes maximum branch circuit overcurrent protection in accordance with the National Electrical Code, ANSI / NFPA 70.

## **INSTALLING YOUR UPS SYSTEM**

## **UNPACKING**

Inspect the UPS upon receipt. The box should contain the following:

UPS Unit; Rack Mount Bracket x 2; Stand x 2; PowerPanel<sup>®</sup> Business Edition Software Disk×1; PowerPanel<sup>®</sup> Software Disk×1; Serial Interface Cable (DB-9)×2; Serial Interface to USB Adapter X 1; Telephone Cable×1; IEC to IEC Power Cord X 2; IEC to Schuko Power Cord X 2; UPS User Manual; PowerPanel<sup>®</sup> Business Edition Software User Manual; PowerPanel<sup>®</sup> Software User Manual.

# HOW TO DETERMINE THE POWER REQUIREMENTS OF YOUR EQUIPMENT

- Insure that the equipment plugged into the battery power-supplied outlets does not exceed the UPS unit's rated capacity (3000VA/2200W for PR3000E). If rated unit capacities are exceeded, an overload condition may occur and cause the UPS unit to shut down or the circuit breaker to trip.
- 2. If the power requirements of your equipment are listed in units other than Volt-Amps (VA), convert Watts (W) or Amps (A) into VA by doing the calculations below. Note: The below equation only calculates the maximum amount of VA that the equipment can use, not what is typically used by the equipment at any one time. Users should expect usage requirements to be approximately 60% of below value.

## TO ESTIMATE POWER REQUIREMENTS

1. \_\_\_\_\_ Watts (W) x 2.0 = \_\_\_\_\_ VA or \_\_\_\_\_ Amps (A) x 230 = \_\_\_\_\_ VA

2. Add the totals up for all pieces of equipment and multiply this total by 0.6 to calculate actual requirements. There are many factors that can affect the amount of power that your computer system will require. The total load that you will be placing on the battery-powered outlets should not exceed 80% of the unit's capacity.

## DIRECTIONS TO MOUNT THE UPS IN THE RACK

- 1. Assemble the handlebars to the rack mount brackets (ears) as shown in the figures, using the flat head screws (M4.0\*8mm) provided.
- Assemble the two ears to the both sides of the UPS enclosure as shown in the figures, using the flat head screws (M5.0\*8mm) provided.
- 3. Install the UPS at or near the bottom of the rack.

<u>CAUTION!</u> At least two people are required when mounting the UPS in the rack due to its weight. The battery pack may be removed while mounting it in the rack.

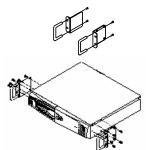

recharge the battery, simply leave the unit plugged into an AC outlet.

3. Connect the equipment to your UPS outlets. The IEC-IEC and the IEC to Schuko power cords coming with the unit are used to connect your computer and monitor to the UPS. Items such as copiers, laser printers, vacuums, space heaters, or other large electrical devices should not be connected to the UPS. Please make sure that the total loads of your equipments are less than the maximum total power load of your UPS.

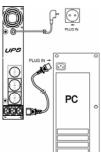

- Plug UPS power cord to a wall outlet. Please avoid using extension cords and adapter plugs. (To maintain optimal battery charge, leave the UPS plugged in at all times.)
- 5. Press the UPS power button to turn it on. The "Power On" indicator will be illuminated in "Green".
- Install your software and accessories. To use the software, simply connect the enclosed serial interface cable to the serial port on the UPS and an open serial port on the computer.

### **BASIC OPERATION**

### FRONT PANEL AND REAR PANEL DESCRIPTION

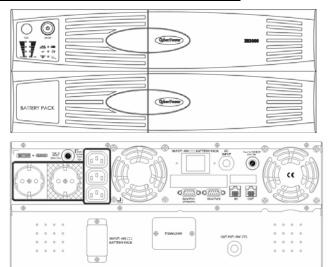

#### Power Switch

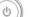

Press the power button to turn the UPS ON or OFF.

#### Test Switch

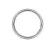

Press this button to perform a self test of your UPS. This UPS also performs a self test automatically when powered on. After the UPS passes the test, it returns to on-line operation. If the UPS fails the self-test, please recharge the battery for at least 4 hours and perform another self-test. If it fails after recharging the battery, please replace the battery. In battery mode, you can press this button to silence an audible alarm.

#### Power On Indicator

This LED is illuminated when the utility condition is normal and the UPS outlets are providing "clean power", free of surges and spikes.

#### AVR Indicator

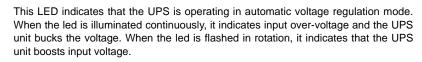

#### Using Battery Indicator

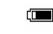

This LED illuminates during utility failure, indicating that the battery is supplying power to the battery-power supplied outlets.

#### Battery Level Indicator

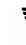

∎

BATT

This indicator shows a visual indication of the battery charge. When battery capacity is under 20%, no indicator LED will illuminate. If the battery capacity is under 20% even after 8-hour charge, the batteries may be worn out.

#### Load Level Indicators

This indicator shows a visual indication of the UPS load. The load indicator LED will turn orange if the load is between 80% and 100%. If the load is under 20%, no indicator LED will illuminate.

## HARDWARE INSTALLATION GUIDE

- 1. To connect auxiliary battery pack :
  - a. Remove the protection cover on the UPS rear panel.
  - b. Connect the black wire and the red wire of the Battery Pack to the negative (-) / black terminal and the positive (+) / red terminal of the PR3000E respectively. (See below figure)
- Note: Due to the large current, make sure to connect the positive to positive and the negative to negative. Otherwise, it may cause a short circuit and the unit may be irreversibly damaged.

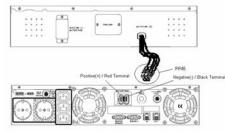

2. Recharging the battery for at least four hours is recommended to insure that the battery's maximum charge capacity is achieved. Charge loss may occur during shipping and storage. To

® LOAD

## Circuit Breaker Reset for Overload Protection

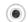

Resettable circuit breakers provide optimal overload protection.

## ♦ Battery Backup and Surge Protection Outlets

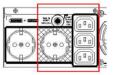

The UPS provides 4 battery powered and surge protected outlets for connected equipment to insure temporary uninterrupted operation during a power failure and against surges and spikes.

## ♦ Individual Backup Power for Critical Load

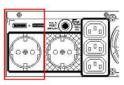

The UPS provides one battery powered and surge protected outlet for the most critical connected equipment and insures temporary uninterrupted operation of connected equipment during a power failure.

NOTE: When the UPS is overloaded, the UPS will interrupt power supply to the 4 battery outlets and leave the one outlet for critical

## loads uninterrupted.

## Ethernet(RJ-45) Network Protection Ports

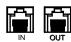

These ports are the protection for your computer network cable.

### Serial Port to PC

Professional Rack Mount Series UPS provides two serial ports to allow connection and communication between the UPS and two computers.

The two serial ports allow connection and communication from the DB-9 serial or USB port on the computer to the UPS unit. These interfaces are also compatible with the UPS service provided by Windows 98, Windows ME, Windows 2000, Windows NT, Windows XP, Windows Server 2003.

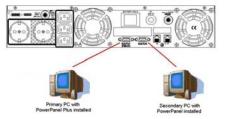

The Primary computer (with PowerPanel<sup>®</sup> Business Edition installed) is the computer that you will use to control the UPS and make any change to the operation of the UPS. The Secondary computer (with PowerPanel<sup>®</sup> installed) is unable to exhibit any control over the UPS.

When power failure occurs, one of the following shutdown sequences will be executed:

- 1. If the Primary and Secondary serial ports are both in use: the Primary computer will start to count down (user controlled delay) for shutdown (User Control delay can be set in the PowerPanel<sup>®</sup> Business Edition software. Recommended time is 5 minutes). Once the Primary computer is shutdown, the UPS will signal the Secondary computer and initiate the Secondary to shutdown. The UPS default shutdown time is 2 minutes. Therefore, it is recommended that Secondary computer is set to shutdown within 1 minute in PowerPanel<sup>®</sup> Software.
- 2. If only the Secondary serial port is in use: the Secondary computer will shutdown following the user settings in PowerPanel<sup>®</sup> Software. However, the Secondary computer will not able to signal the UPS to shut down. Therefore, the UPS will only power off when it is in low battery.

## **BATTERY PACK REPLACEMENT AND STORAGE**

CAUTIONI Read and follow the IMPORTANT SAFETY INSTRUCTIONS before servicing the battery pack. Do not open the battery pack and service the batteries inside. If you have questions, contact your dealer or call the number in this manual for information on battery replacement. CAUTIONI Use only CyberPower Battery Pack for replacement. See your dealer for this model. CAUTIONI The battery may present the risk of electrical shock. Do not dispose of batteries in a fire, as it may explode. Follow all local ordinances regarding proper disposal of batteries. CAUTIONI Do not open or mutilate the batteries. Release electrolyte is harmful to the skin and eyes and may be toxic.

#### BATTERY PACK REPLACEMENT PROCEDURE

- 1. Turn off and unplug all connected equipments.
- 2. Turn the UPS off and unplug it from the AC power source.
- 3. Unplug the black and red wire of the Battery Pack from the UPS.
- 4. Follow the *Hard Installation Guide* to connect a new Battery Pack to the UPS.

## **STORAGE**

First turn off your UPS and disconnect its power cord from the wall outlet. Disconnect all cables connected to the UPS to avoid battery drain. To store your UPS for an extended period, cover it and store with the battery fully charged. Recharge the battery every three months to insure battery life. If the battery remains uncharged for an extended period of time, it may suffer permanent loss of capacity.

## **TROUBLE SHOOTING**

| Problem                                                                                                    | Possible Cause                                                                    | Solution                                                                                                    |
|----------------------------------------------------------------------------------------------------|-----------------------------------------------------------------------------------|----------------------------------------------------------------------------------------------------|
| The UPS does not<br>perform expected<br>runtime.                                                                  | Batteries are not fully charged.                                                  | Recharge the battery by leaving the UPS plugged<br>in.                                                                                                  |
|                                                                                                    | Battery is slightly worn out.                                                     | Contact CyberPower Systems at<br>service@cyberpower-eu.com                                                                                              |
| The UPS will not turn on.                                                                                         | The on/off switch is designed to prevent damage by rapidly turning it off and on. | Turn the UPS off. Wait 10 seconds and then turn the UPS on.                                                                                             |
|                                                                                                    | The unit is not connected to an AC outlet.                                        | The unit must be connected to a 220-240V 50/60Hz outlet.                                                                                                |
|                                                                                                    | The battery is worn out.                                                          | Contact CyberPower Systems at<br>service@cyberpower-eu.com                                                                                              |
|                                                                                                    | Mechanical problem.                                                               | Contact CyberPower Systems at<br>service@cyberpower-eu.com                                                                                              |
| Outlets do not<br>provide power to<br>equipment                                                                   | Circuit breaker is tripped due to overload.                                       | Turn the UPS off and unplug at least one piece of equipment. Wait 10 seconds, reset the circuit breaker and then turn the UPS on.                       |
|                                                                                                    | Batteries are discharged                                                          | Allow the unit to recharge for at least 4 hours.                                                                                                    |
|                                                                                                    | Unit has been damaged by a surge or spike.                                        | Contact CyberPower Systems at<br>service@cyberpower-eu.com                                                                                              |
| PowerPanel <sup>®</sup><br>Business Edition or<br>PowerPanel <sup>®</sup> is<br>inactive (all icons<br>are gray). | The serial/USB cable is not connected.                                            | Connect the serial/USB cable to the UPS unit and<br>an open serial port on the back of the computer.<br>You must use the cable that came with the unit. |
|                                                                                                    | The serial/USB cable is<br>connected to the wrong port.                           | Try another serial/USB port of your computer.                                                                                                    |
|                                                                                                    | The unit is not providing battery power.                                          | Shut down your computer and turn the UPS off.<br>Wait 10 seconds and turn the UPS back on. This<br>should reset the unit.                               |
|                                                                                                    | The serial cable is not the cable that was provided with the unit.                | You must use the cable included with the unit for the software.                                                                                         |

## **TECHNICAL SPECIFICATIONS**

| Model                                    | PR3000E                                                            |  |  |  |
|------------------------------------------|--------------------------------------------------------------------|--|--|--|
| Capacity (VA)                            | 3000VA                                                             |  |  |  |
| Capacity (Watts)                         | 2200W                                                              |  |  |  |
| Input                                    |                                                                    |  |  |  |
| Voltage Range                            | 220-240Vac                                                         |  |  |  |
| Frequency Range                          | 50/60 Hz                                                           |  |  |  |
| Output                                   |                                                                    |  |  |  |
| On Battery Output Voltage                | Pure Sine Wave at 230Vac +/- 7%                                    |  |  |  |
| On Battery Output Frequency              | 50/60 Hz                                                           |  |  |  |
| Transfer Time (Typical)                  | 4ms                                                                |  |  |  |
| Overload Protection                      | On Utility: Circuit Breaker, On Battery: Internal Current Limiting |  |  |  |
| Surge Protection and Filtering           |                                                                    |  |  |  |
| Lightning / Surge Protection             | Yes                                                                |  |  |  |
| Network Protection                       | RJ45(One In/One Out)                                               |  |  |  |
| Physical                                 |                                                                    |  |  |  |
| Total # of UPS Receptacles               | 5 ( 3 IEC+ 2 Schuko)                                               |  |  |  |
| Maximum Dimensions                       | 2U Rack * 2                                                        |  |  |  |
| Weight (Kg)                              | 55.5                                                               |  |  |  |
| Battery                                  |                                                                    |  |  |  |
| Sealed Maintenance Free Lead             | 401//2411-0                                                        |  |  |  |
| Acid Battery                             | 12V/7AHx8                                                          |  |  |  |
| Typical Recharge Time                    | 8 Hours                                                            |  |  |  |
| Warning Diagnostics                      |                                                                    |  |  |  |
| Indicators                               | Power On, Using Battery, AVR, Load Level, Battery Level            |  |  |  |
| Audible Alarms                           | On Battery, Low Battery, Overload                                  |  |  |  |
| Environmental                            |                                                                    |  |  |  |
| Operating Temperature                    | + 32°F to 95°F (0°C to 35°C)                                       |  |  |  |
| Operating Relative Humidity              | 0 to 95% NON-CONDENSING                                            |  |  |  |
| Communication                            |                                                                    |  |  |  |
| PowerPanel <sup>®</sup> Business Edition | Windows 98/ME/NT/2000/XP/Server 2003                               |  |  |  |
| Software                                 |                                                                    |  |  |  |
| Management                               |                                                                    |  |  |  |
| Self-Test                                | Manual Self-Test                                                   |  |  |  |
| Auto-Charger                             | Yes                                                                |  |  |  |
| Auto-Restart                             | Yes                                                                |  |  |  |
| USB                                      | Yes                                                                |  |  |  |
| SNMP / HTTP Network                      | Optional                                                           |  |  |  |

## DEFINITIONS FOR ILLUMINATED LED INDICATORS

| ۲<br>Power<br>On |                   | Using<br>Battery | Oircuit<br>Breaker | مر<br>Alarm    | Condition                                                                                                    |
|------------------|-------------------|------------------|--------------------|----------------|----------------------------------------------------------------------------------------------------|
| On               | Off               | Off              | Set                | Off            | Normal                                                                                                    |
| On               | Slow flash        | Off              | Set                | Off            | <b>AVR-</b> Max. boost 13% of input voltage for output regulation while input voltage is from 8% to 15% under nominal.                                    |
| On               | Rapid flash       | Off              | Set                | Off            | <b>AVR-</b> Max. boost 26% of input voltage for output regulation while input voltage is from 15% to 26% under nominal.                                   |
| ON               | On                | Off              | Set                | Off            | <b>AVR-</b> Max. buck 11% of input voltage for output regulation while input voltage is from 8% to 26% ove nominal.                                       |
| Off              | Off               | On               | Set                | Two Beeps      | Utility Failure- The UPS is providing battery power to the Battery-Power Supplied outlets.                                                                |
| Off              | Off               | On               | Set                | Rapid<br>Beeps | Utility Failure- The UPS is providing battery power.<br>Rapid beeps indicate the battery will run out of charg<br>within a few minutes.                   |
| On/Off           | On/ Off<br>/Flash | On/Off           | Set                | Long Beep      | <b>Overload-</b> Turn the UPS off and unplug at least one piece of equipment from the UPS. Wait 5 seconds, reset the circuit breaker and restart the UPS. |
| Off              | Off               | On               | Up                 | Long Beep      | <b>Overload-</b> Turn the UPS off and unplug at least one piece of equipment from the UPS. Wait 5 seconds, reset the circuit breaker and restart the UPS. |
| Off              | Off               | Off              | Set                | Off            | Surge Protection Malfunction- Power surge has<br>damaged the unit. Please contact CyberPower<br>Systems.                                                  |

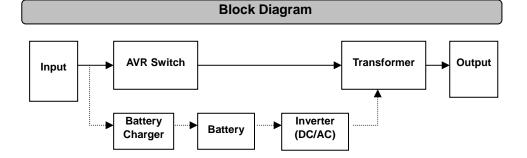

For more information, visit <u>eu.cyberpowersystems.com</u> or contact

#### CyberPower Systems, B.V. (Netherlands)

Flight Forum 3545, 5657DW Eindhoven, The Netherlands Tel: + 31 73 649 1209, Fax : +31 (0)40 2340314 E-MAIL: <u>sales@cyberpower-eu.com</u>

#### CyberPower Systems, Inc. (USA)

4241 12th Avenue East Suite 400 Shakopee, MN 55379, U.S.A. Tel: +1 952 4039500, Fax: +1 952 4030009, E-MAIL: <u>sales@cyberpowersystems.com</u>

Entire contents copyright ©2004 CyberPower Systems, B.V., All rights reserved. Reproduction in whole or in part without permission is prohibited. PowerPanel<sup>®</sup> and PowerPanel<sup>®</sup> Plus are trademarks of CyberPower Systems, (USA) Inc.

CyberPower warrants to you, the original purchaser, that CyberPower UPS will be free from defects in design, assembly, materials and workmanship for two years (battery is only one year) from the date of original purchase. Any warranty services, please contact your local dealers or distributors.